# **DMX-LED-Dimmer BIG BROTHER MK2**

# **330mA – 1500mA**

User Manual

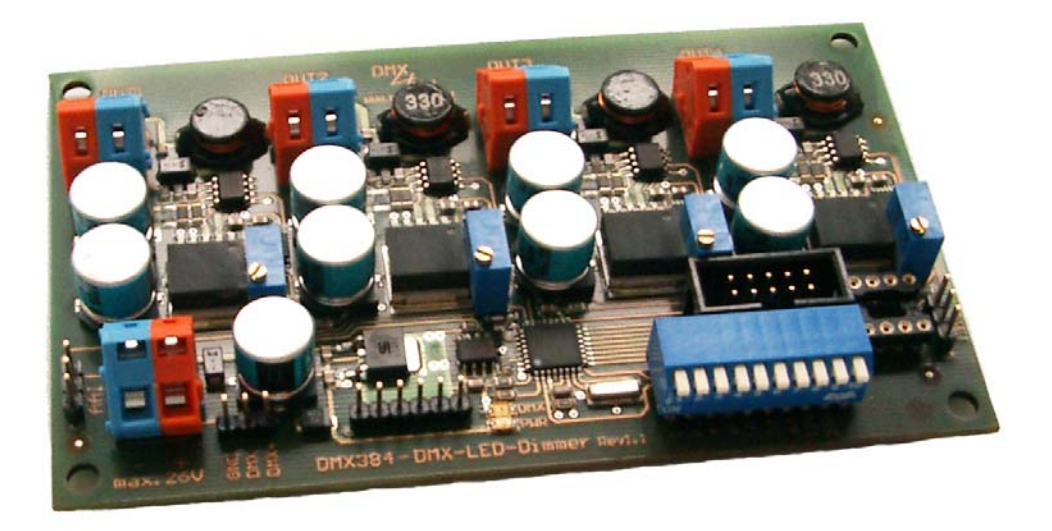

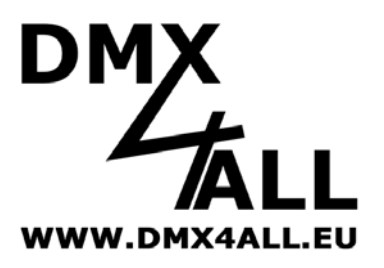

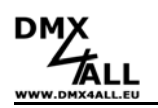

## **Specification**

The DMX-LED-Dimmer "BIG BROTHER MK2" includes 4 outputs, which has a current soure from 0 up to 350mA/700mA/1400mA. The DMX software can control the output power. Another DMX Channel can be added and driven as MASTER.

Each output driver comes with a resolution control of 1024 steps; this driver regulates the output power. The custom made driver allows a constant power, which is not modulated by the PWM (pulse width modulation).

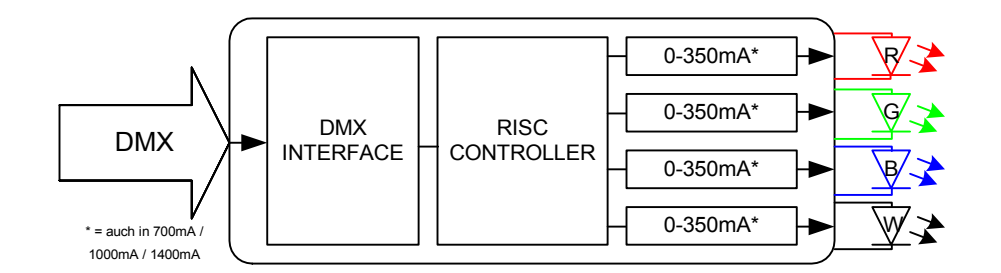

Two Modes are available for handling the "BIG BROTHER MK2" in 1024 steps on each output:

- The "BIG BROTHER MK2" can be driven with 2 DMX-Channels per output. The first channel allows a coarse adjustment and the second one a fine adjustment.
- "BIG BROTHER MK2" can be driven with 1 DMX-Channel per output. In this Mode a table is used to assign the 256 DMX-values to the 1024 steps. The table can be created by a PC-Tool. To transfer these DMX-values into the interface a connection cable is necessary.

The DMX-LED-Dimmer BIG BROTHER MK2 includes an optimal temperature monitoring to control the added LEDs by a temperature sensor. (Equipment. The shut down temperature range from 0°C up to 120°C can be regulated by a PC connection.

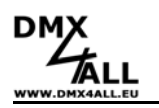

## **Data Sheet**

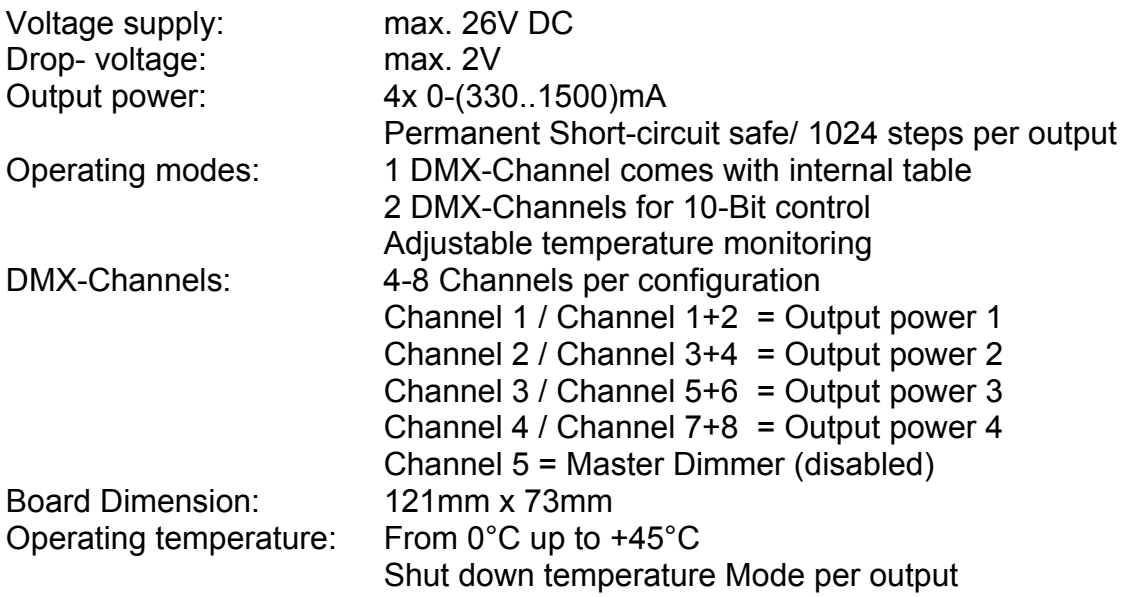

## **DMX starting address calibration**

The starting address can be set by a DIP-Switch. Switch 1 has the valency  $2^0$  (=1), Switch 2 has the valency 2<sup>1</sup> (=2) and so on... finally Switch 9 has the valency  $2^8$ (=256). Each Switch, which is moved to ON position, represents the starting address. Switch 10 is moved to OFF in normal mode.

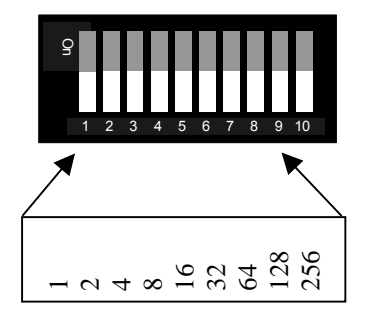

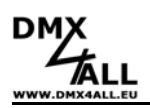

## **Connecting terminals**

#### **Warning:**

**Do not connect an output- or input- connector among each other!!!**

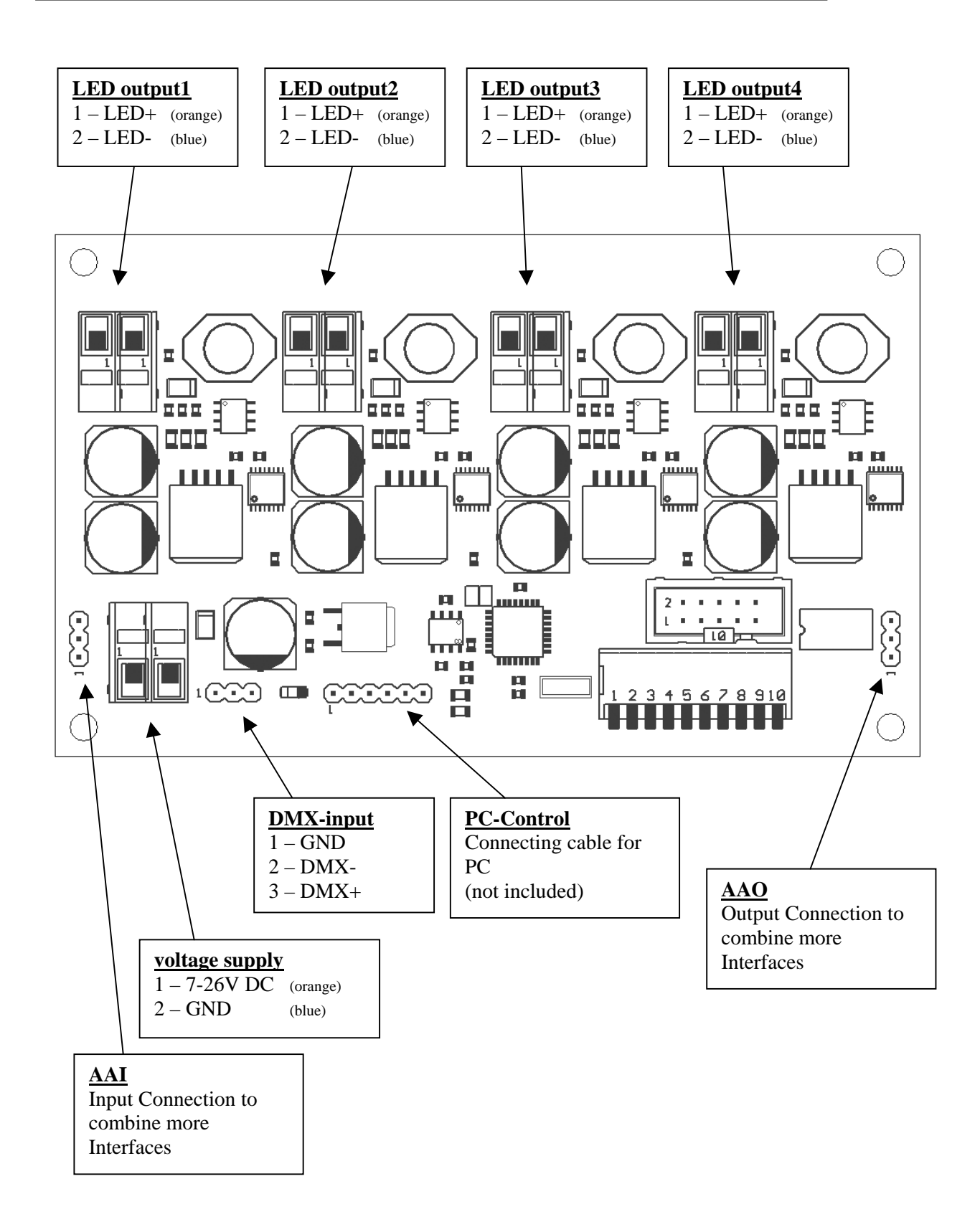

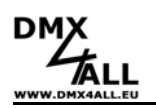

## **Operating Mode adjustment:**

Two Modes are available for handling the "BIG BROTHER MK2", which can be adjusted by Jumper 1 (red marked):

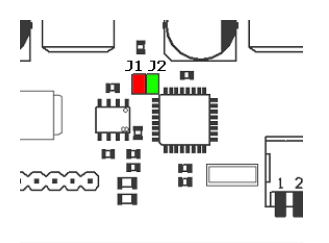

#### - **Operating Mode 1: Controlling the output power by one DMX-Channel.**

In this mode a LookUp-table is used to assign the 256 DMX-values to the 1024 steps. The table can be created for each output.

For this operating mode jumper J2 must be open. (delivery status)

- **Operating Mode 2: Controlling the output power by two DMX-Channels.**

For this operating mode jumper J2 must be closed.

## **To activate the Master Channel**

The master channel is used as a brightness control for each output. This Master Channel occupies DMX-Channel 5 in operating Mode 1 and DMX-Channel 9 in operating Mode 2.

To activate the Master Channel Jumper J1 (red marked) must be closed.

### **Service**

For service the outputs can be permanently turned ON or OFF by moving switch 5 and 10 to ON position. Switches 1-4 turn ON or OFF the dedicated outputs.

A RESET to delivery status can be executed by moving switch 1,3,5,7,9 and 10 to ON position and power up the DMX-LED-Dimmer. After a reset is done the DMX-LED blink.

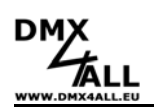

## **Connect the LEDs**

The LEDs can be connected to the DMX-LED-Dimmer "BIG BROTHER MK2" serial, parallel or mixed.

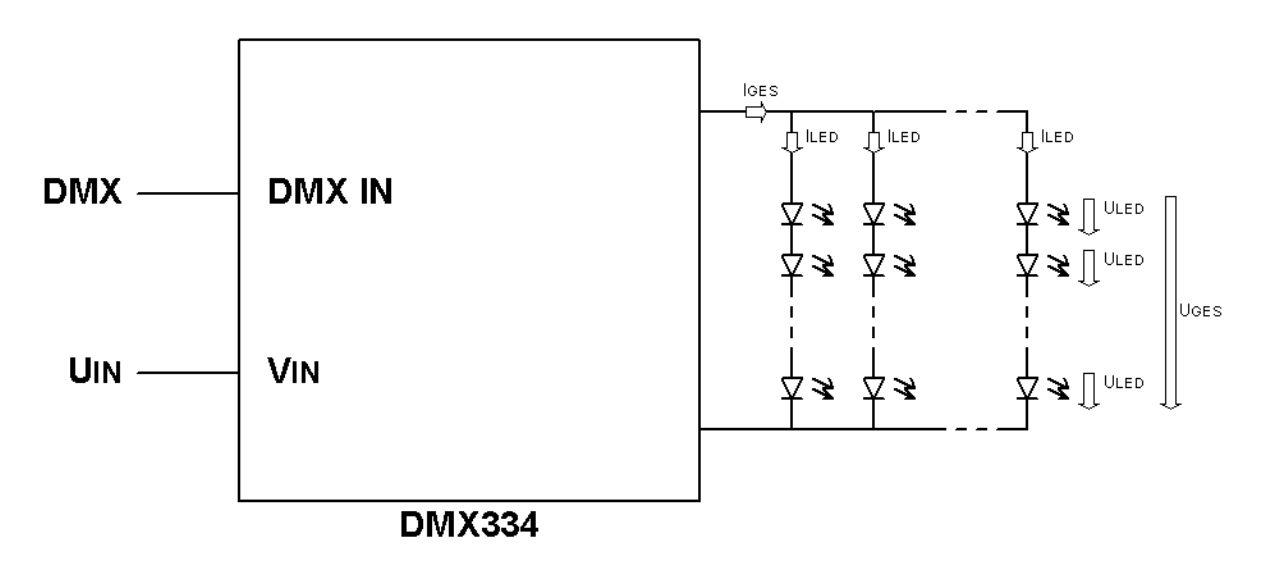

Note the following introductions:

- Only connect LED`s to output, which are identical in construction.
- Each LED line must have an equal number of LEDs.
- $U_{GES}$  is about 2V lower than  $U_{IN}$ .

-

 $I_{\text{GES}} = \Sigma I_{\text{LED}}$  must comply with the output electric current of the DMX-Dimmer, because the outputs are power regulated.

**For Example:** 24 white LUXEON 1W LED`s are connected to one output.

LED-data:  $U_{LED} = 3,42V$ ;  $I_{LED} = 350mA$ Supply voltage: 24V DC

6 LEDs connected serial to 4 lines.

 $U_{GES} = 6 * 3,42V = 20,52V$  OK  $I_{GES} = 4 * 350 \text{ mA} = 1400 \text{ mA}$  OK

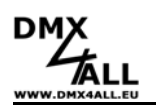

## **Examples for different ways of connecting LEDs**

#### **Example 1:**

If a series connection is used every LED get the same operating power. The voltage of all LEDs is about 2V lower than the operating voltage.

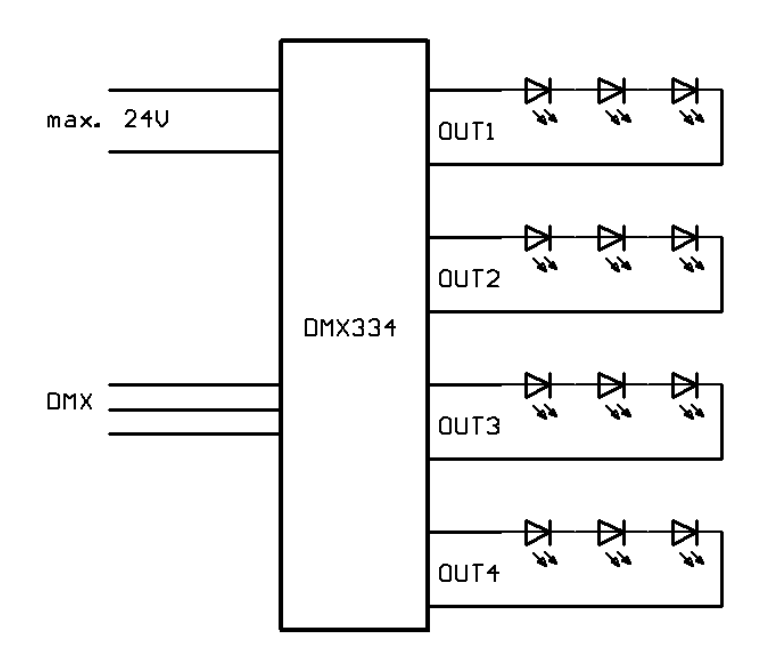

#### **Example 2:**

If a parallel connection is used the operation power splits into equal parts to supply each LED. The power of all LEDs must comply with the input power.

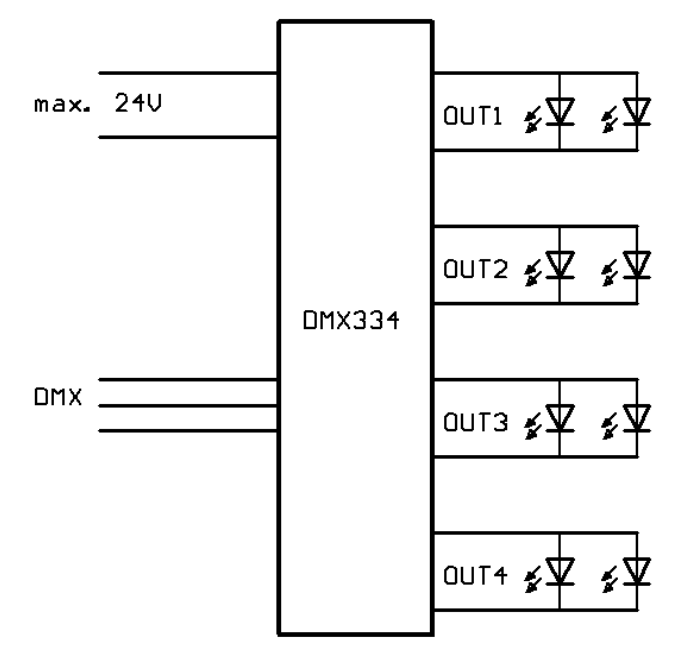

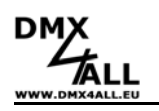

# **Color Change**

Color Change can be used by moving Switch 10 to ON position. Use Switch 1-3 to choose a default color change setting.

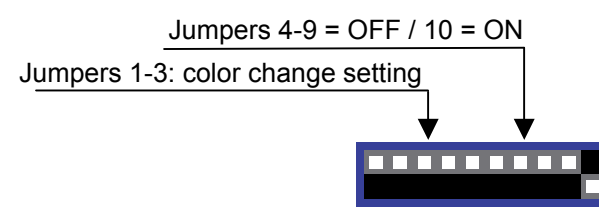

Following default color change settings are available:

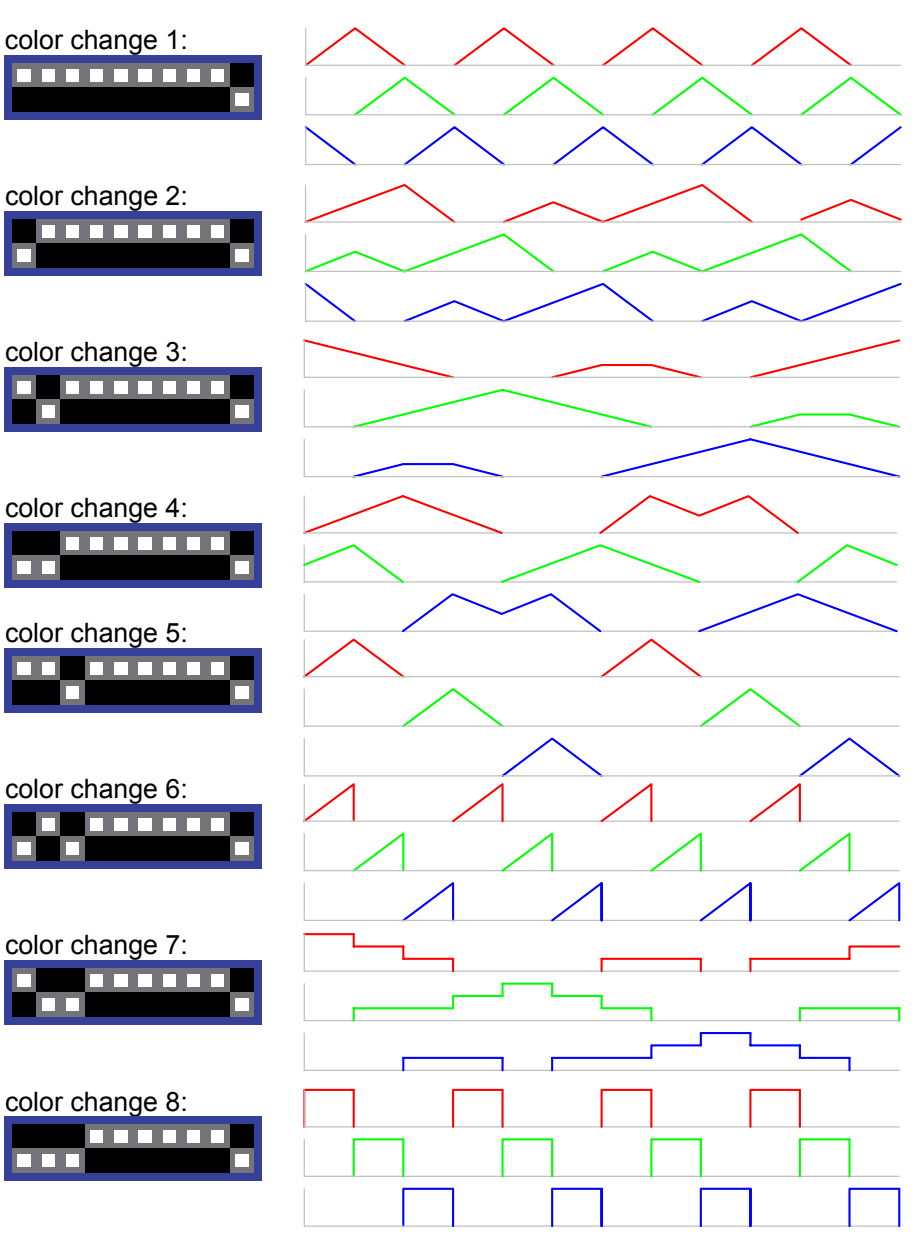

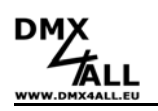

## **User-defined color change**

The DMX-LED-Dimmer "BIG BROTHER MK2" provides an option to program up to 16 color changes by using an EERPOM. This only can be used if an EEPROM Type 24C64, 24C128 or 24C256 is installed at IC-socket. Switch 1-4 offers a menu selection for light samples. Move switches 5-9 to OFF and switch 10 to ON position to use a user-defined color change.

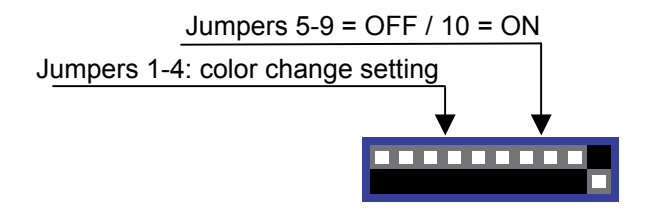

#### **Create a color change diagram**

The software "DMX-Configurator" is needed to create a color change diagram. The adjustable DMX-Channels 1-4 are dedicated to outputs 1-4. The allocation of a color change diagram to a chosen light sample is analog. So the first diagram is equivalent to the first light sample. (All switches are moved to OFF position).

Creating a light sample see user manual "DMX-Configurator"

#### **Note:**

The indicated time unit of the adjusted light sample could been different from replay, it is only a standard value.

A program file for the EEPROM can be created under *File→Export HEX-Data* for a favourite light sample, this file can be written to the EEPROM by a usual programmable device.

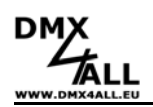

## **LED-Display-Codes**

The integrated DMX-LED is used as a multifunctional display.

This LED lights nonstop in normal operation. If the LED does not light, there is no DMX512-input-signal.

Also the LED signalled the operation status. In this case the LED lights up in short pitches and then turns into off modus. The Number of flashing signals is equal to the Number of the error status.

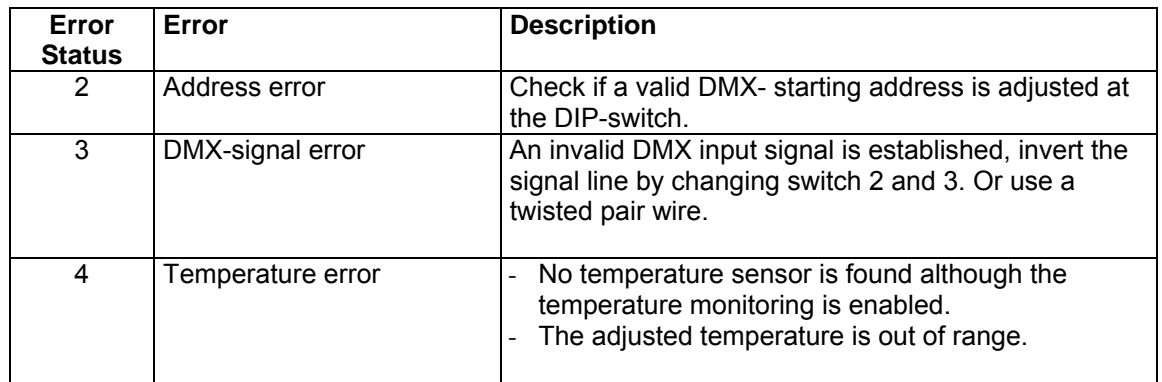

## **Dimensions:**

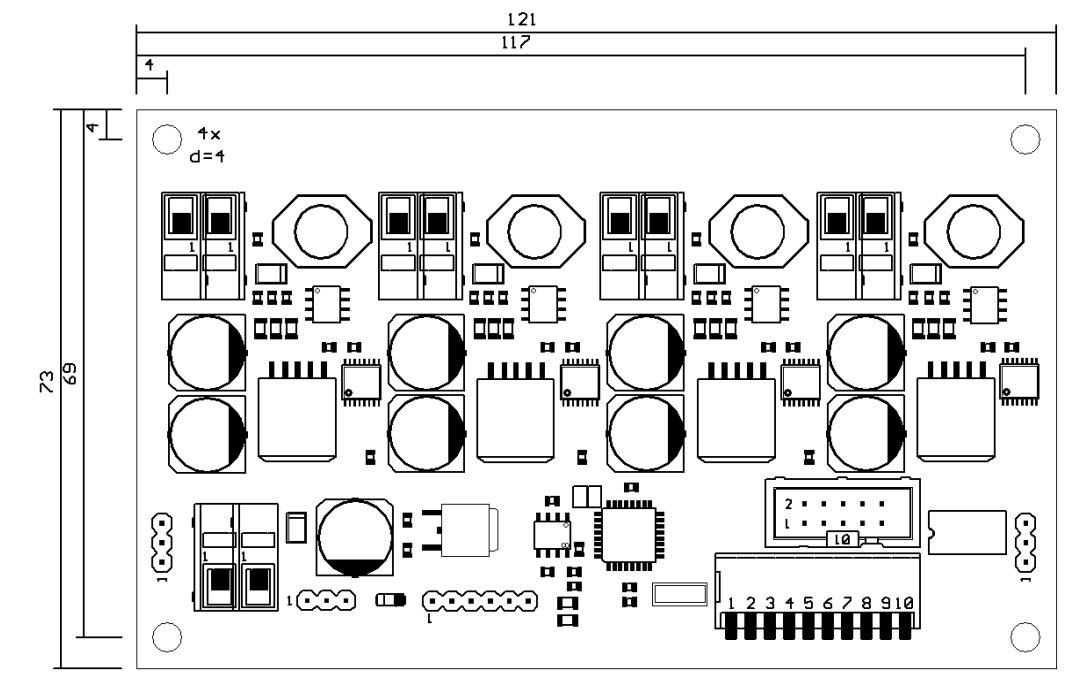

All details in mm

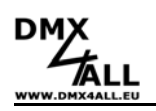

## **Configuration LookUp-table**

The DMX-LED-Dimmer "BIG BROTHER MK2" comes with a LookUp-table per output. The received DMX-channel values goes from 0 up to 255. The DMX-LED-Dimmer output driver offers 1024 steps (0 up to 1023), where the DMX values can be adjusted.

This provides an opportunity to control the lower bright levels in small steps with a small brightness modulation. On the other hand the higher bright levels can be controlled in larger steps.

The LookUp-tables can be adjusted by the PC-control-program. The outputs 1-4 can be chosen on the left side. Every output comes with a DMX values table (0- 255) and the appendant output value. This table is shown in a graphic display by a characteristic curve.

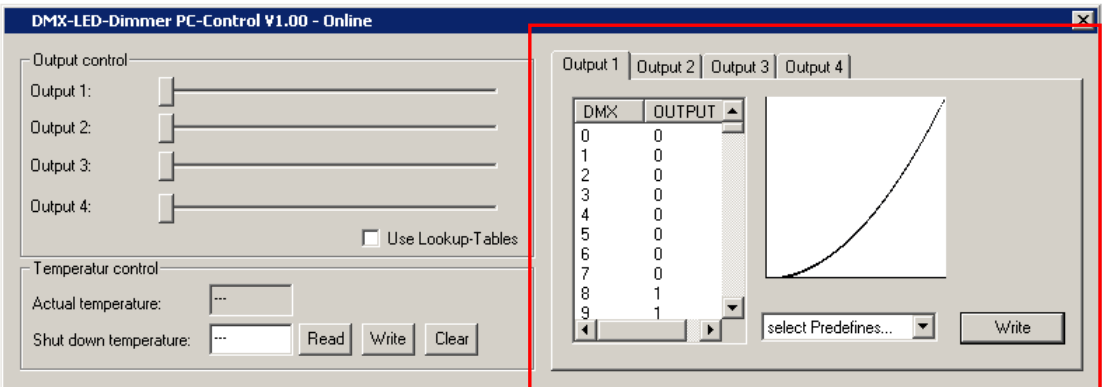

Choose *Write* to transfer a table to the shown output.

#### **Note:**

To transfer the data to the DMX-LED-Dimmer a connection cable and a USB port is necessary. Make a connection between a PC and the PC-Connection-Port of the DMX-LED-Dimmer to transfer the data. Move switches 1-8 to OFF position and switches 9 and 10 to ON position to enable the PC-Mode.

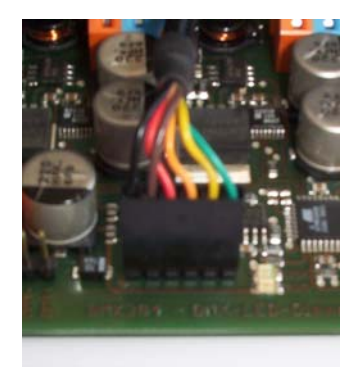

WARNING: During the PC-Mode the DMX signal must cut off !

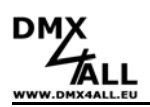

## **External DMX starting address calibration**

The DMX- address module can adjust an external starting address, which is available as equipment. This DMX-address module can be connected to the DMX-LED-Dimmer by the Extension-Port, which connects all data lines with each other and the voltage supply.

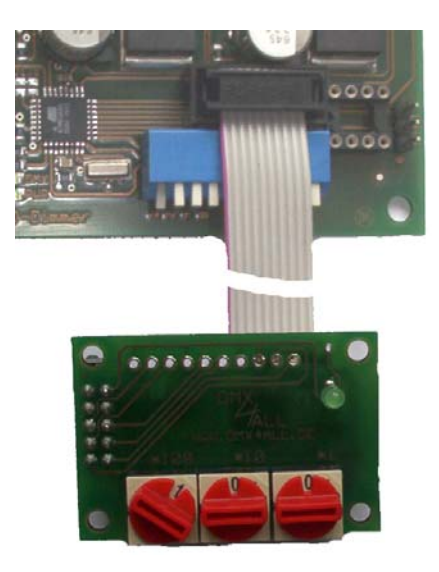

## **Combine more Interfaces**

If an application needs more than 4 outputs, another DMX-LED-Dimmer can be combined by a connection cable between the AAO output (first DMX–LED-Dimmer) and the AAI input (second DMX-LED-Dimmer). The added outputs will be accessed by the following DMX-Channels automatically. To set a starting address is only necessary for the first DMX-LED-Dimmer. Any other connected DMX-LED-Dimmer must have the starting address 1.

**Note:** In this case the Master-channel can be controlled separate for any interface instead of controlling all outputs.

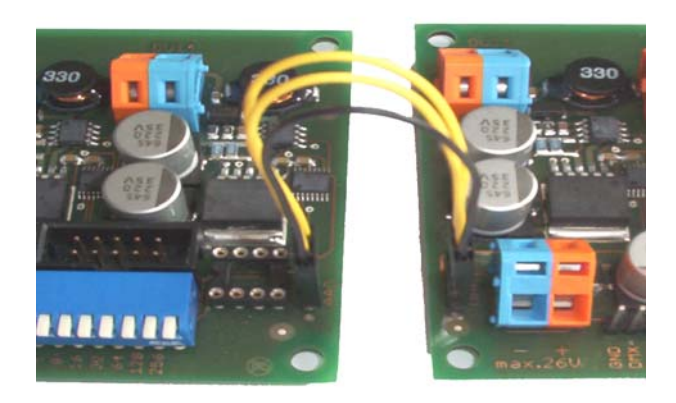

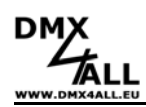

## **CE-conformity**

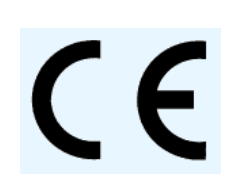

This assembly (board) is controlled by a microprocessor and uses high frequency (8MHz). To get the characteristics of the assembly in relation to the CE-conformity, an installation in a compact metal casing is necessary.

## **Risk-Notes**

You purchased a technical product. Conformable to the best available technology the following risks should not excluded:

**Failure risk:** The device can drop out partially or completely at any time without warning. To reduce the probability of a failure a redundant system structure is necessary.

**Initiation risk:** For the installation of the board, the board must be connected and adjusted to foreign components according to the device paperwork. This work can only be done by qualified personnel, which read the full device paperwork and understand it.

**Operating risk:** The Change or the operation under special conditions of the installed systems/components could as well as hidden defects cause to breakdown within the running time.

**Misusage risk:** Any nonstandard use could cause incalculable risks and is not allowed.

**Warning:** It is not allowed to use the device in an operation, where the safety of persons depend on this device.

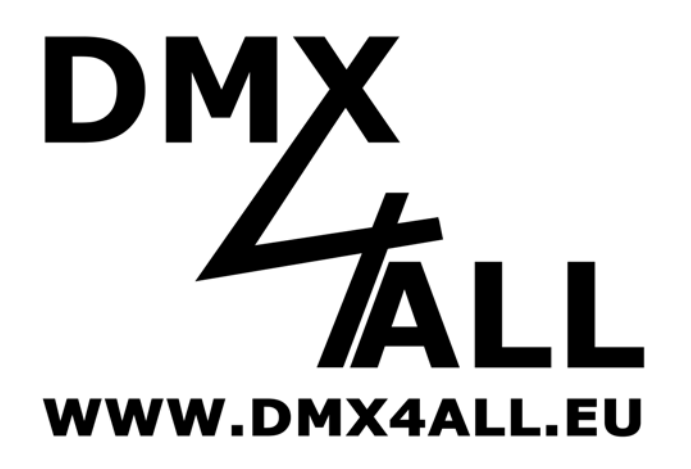

DMX4ALL GmbH Sophienstr. 8 D-44791 Bochum **Germany** 

© Copyright 2009 DMX4ALL GmbH

All rights reserve. No part of this manual may be reproduced in any form (photocopy, pressure, microfilm or in another procedure) without written permission or processed, multiplied or spread using electronic systems.

All information contained in this manual was arranged with largest care and after best knowledge. Nevertheless errors are to be excluded not completely. For this reason I see myself compelled to point out that I can take over neither a warranty nor the legal responsibility or any adhesion for consequences, which decrease/go back to incorrect data. This document does not contain assured characteristics. The guidance and the characteristics can be changed at any time and without previous announcement.